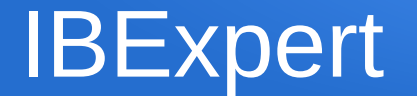

#### Advanced IDE Usage

# **Firebird Conference 2019 Berlin, 17-19 October**

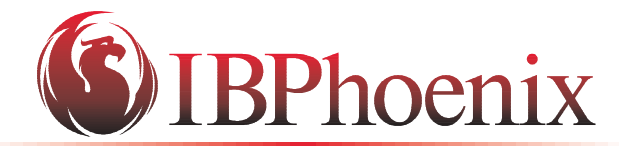

**YOUR PREMIER SOURCE OF FIREBIRD SUPPORT** 

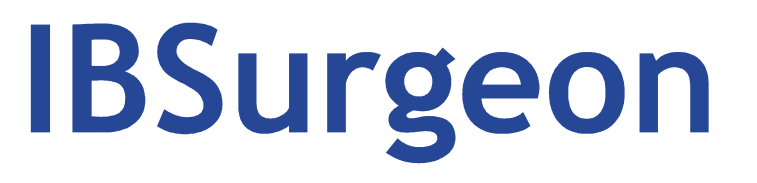

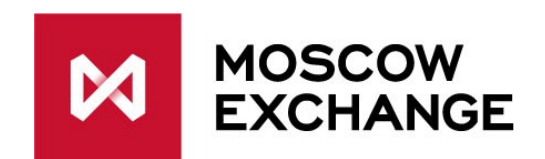

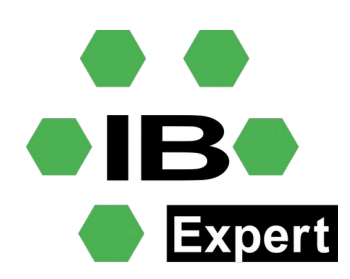

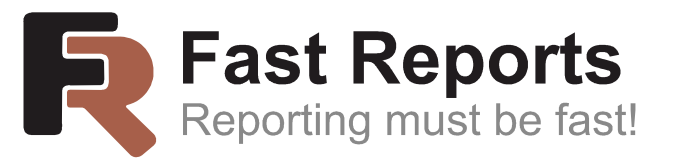

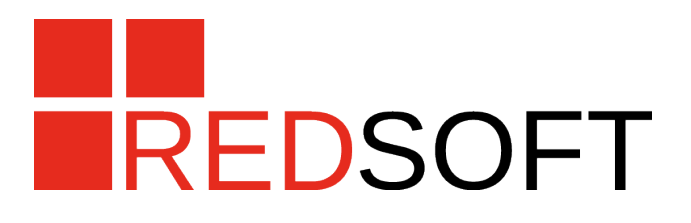

### **Products**

- Personal Edition
- Day Edition
- Developer Studio
- CYE/ESYE
- OEM

### Modules

- IBExpert.exe
- IBEscript.exe/IBEScript.dll
- hkscc

## Firebird Demo Database

- db1 30.sql demodb script
- Table Editor
	- Field dependencies
- Procedure Editor
	- Version History
- DB Registration
	- Show Systemtables

# Package Editor

- Putils Package
	- Procedure Psoundex
		- Header
		- Body

## Functions

- Soundex
	- Lazy mode off
	- Function uses SP for implementation
- IBExpert FreeAdhoc Function Library
	- Replacement for FreeAdhoc UDF dll/so
	- Complete Implementation available for example for averp.fdb database on request
- Almost any existing dll/so udf can be converted
	- Ask IBExpert team for details

# Version History

- Also available for
	- Functions
	- Trigger
	- Packages
	- Stored procs

# SQL Editor

- Drag and drop objects from db explorer
	- Db registration
	- Table object
		- Alias
		- Var prefix
		- Perform Code formatting
- Code Completion
- Keyboard Templates

## SQL Editor <> Script Executive

- Multiline SQL Statements  $\rightarrow$  Script executive
- Singleline SQL Statements  $\rightarrow$  SQL Editor
- Both can only execute parts when parts are selected
- Db Query Organizer
- execute procedure initall(10000)
	- Message
	- Performance Analysis

# **Debugging**

- Open SP DELETEALL
	- Debugger
	- Params, Breakpoints etc
	- Debug mode:Collect Statistics
	- F9 Run
	- Goto Statistics Page
		- Order by columns that took longest time
	- Set breakpoint with condition

# V TOP100SALES View and how it works

- Select on a stored proc
- select \* from v\_top100sales in sql editor
	- Runs massive operation only once per minute
	- See sp for details
- Basic concept Materialized View

# Using Version Control

- Tools-extract metadata
	- Vcs files
		- $\cdot$  Extract all to C:\conf\ex\
		- Open windows explorer, show file content
		- One file per object
	- Separate Files
		- All meta objects and all data incl. Blobs
		- **Optional Where clause**
		- $\cdot$  C:\conf\ex2\
		- Open windows explorer, show folder content

# Stored Procedure/Trigger View Analyzer

- Red lines  $\rightarrow$  bad
	- Unused variable
	- Compatibilty
	- No pk

### Dependencies Viewer

- Tools-dependencies viewer
	- Drag and drop product table
	- Expand all

### Tools - Table data compare

- Master db1
- Target db2
- Select product table
- Online sync
- Options

#### Trace API

- Real world example
- How to set up?
- Grid mode

## Benchmark

- How to measure speed of firebird hardware/software
	- Ibexpert benchmark
	- Params
		- $\bullet$  Ext
		- Async

### Database inside

- What is database inside
- How to use?
- Db repair and export from corrupt databases

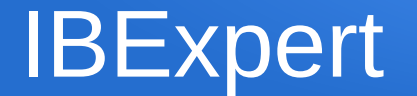

#### ●Advanced IBExpert Scripting

# IBEBlock Script Language

- Basic compatibilty to SP and Trigger language
- A lot of extension
	- Script editor
	- Drag and drop connection to editor
		- Ibeblock create connection
		- ibec createconnection F1
		- Odbc example
	- lbec  $*$

### DLL and exe

- Exe parameter
	- Use params for
		- Connectionstring
		- Username and password
		- Global variable
		- -e encrypt script file to unreadable mode
- DLL
	- Example
	- Lazarus source code

### Tools Extract Metadata

- Commandline based example
	- downgrade/upgrade db with global changes
		- Charset
		- Owner
- Create script for extract
- Show basics to search/replace in ibe  $$^*$  sql files
	- ibec\_stringreplace
	- ibec\_loadfromfile
	- ibec\_savetofile

#### More examples

- Email processing
- Url Downloading
- Reporting and pdf creation
- Running ibescript from Windows Scheduler

## Other tools

- Ibegbak.exe
- Ufw.exe
- Hkscc.exe
- Watchdog